#### Näin tarkistat lokitiedot Työnantajan asiointipalvelussa

Opas siihen, miten lokitiedoista voi tarkistaa palvelun käyttäjän ja käynnin tarkoituksen

[www.kela.fi/tyonantajat](http://www.kela.fi/tyonantajat) 

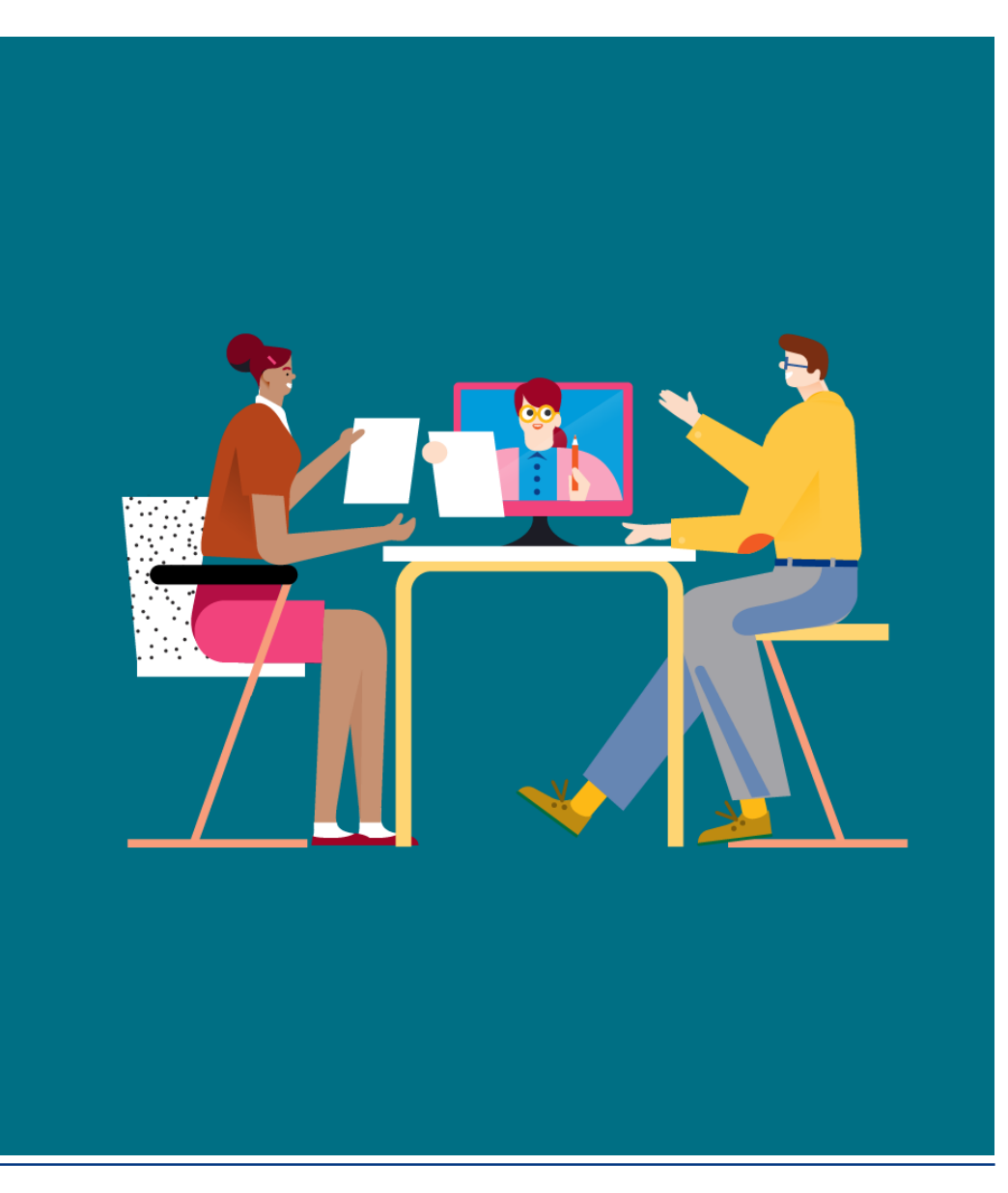

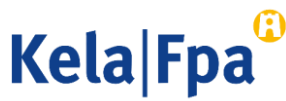

#### Sisältö

- Käyttöoikeus lokitietoihin
- Lokitietojen tarkistaminen
- Mitä lokitiedoista näkee
- Lokitietojen lajittelu
- Muuta huomioitavaa
- Kysymykset ja palautteet
- Muita työnantajan asiointioppaita

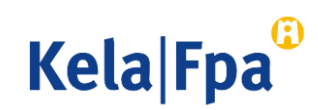

#### Lokitietojen tarkistus edellyttää käyttöoikeutta

- Työnantaja voi itse tarkistaa Työnantajan asiointipalvelusta, kuka on käyttänyt asiointipalvelua työnantajan nimissä ja mitä palvelun toimintoja hän on käyttänyt.
- Toiminto edellyttää Suomi.fi-valtuutta Työnantajan etuuksien käyttölokitietojen tarkastelu.

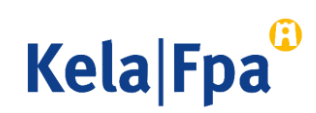

#### Näin tarkistat lokitiedot 1/2

• Valitse asiointipalvelun aloitussivulta Tarkistan palvelun lokitiedot.

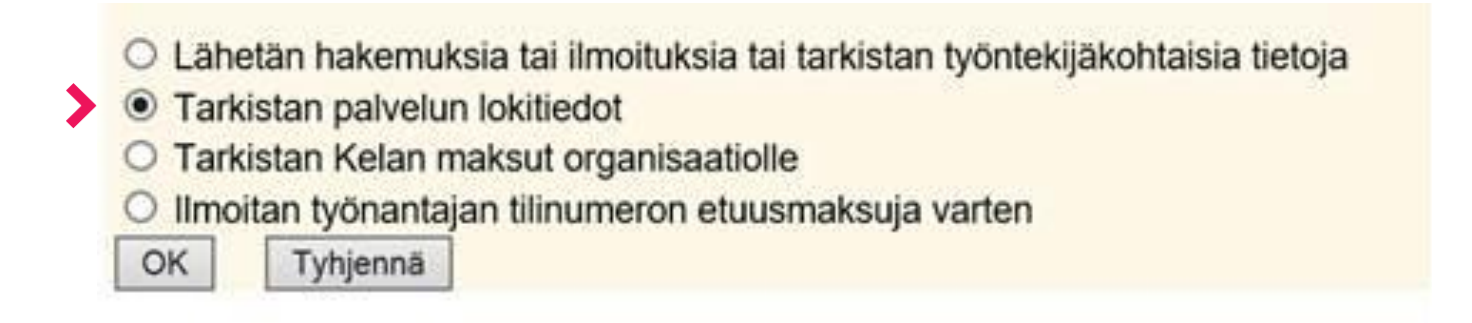

• Jos valinta ei tule näkyviin, varmista, että sinulla on tarvittava valtuus. Valikon sisältö muokkautuu käyttövaltuuksien mukaan.

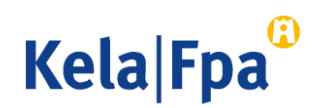

#### Näin tarkistat lokitiedot 2/2

- Voit hakea kaikki asiointipalvelun käyttötiedot enintään 31 kalenteripäivän ajanjaksolta.
- Voit myös rajata hakua. Voit tarkastella, mitä yksittäinen käyttäjä on palvelussa tehnyt tai ketkä ovat käsitelleet palvelussa yksittäisen työntekijän tietoja. Työntekijän tietoja koskevia lokitietoja haetaan työntekijän henkilötunnuksella.

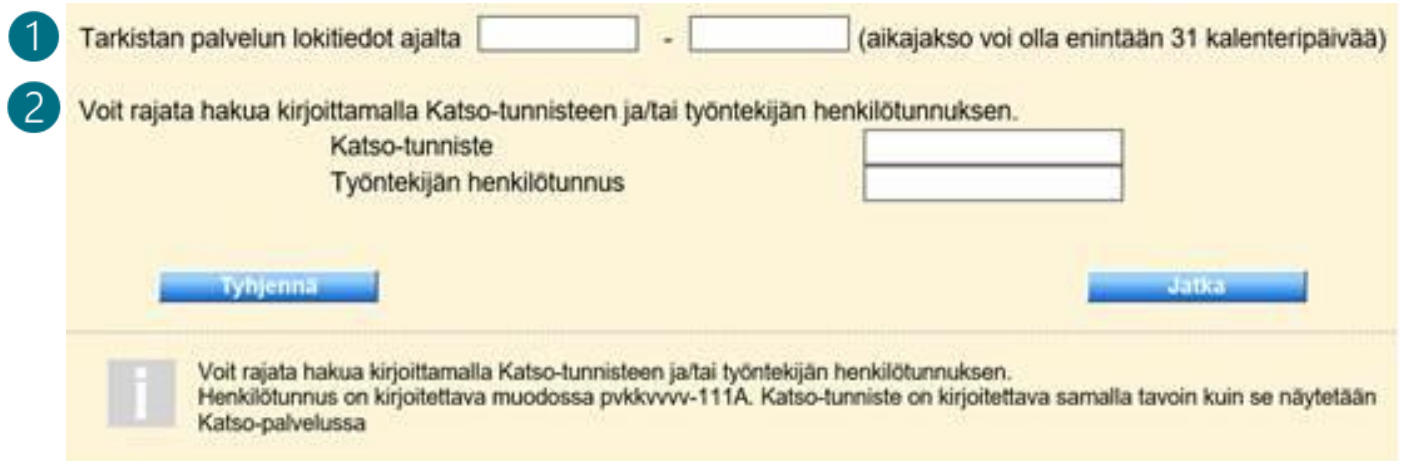

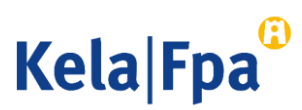

#### Nämä tiedot lokitietojen haku näyttää

- päivämäärä ja tarkka kellonaika, jolloin jotain palvelun tiettyä toimintoa on käytetty
- kuka toimintoa on käyttänyt
- toiminnot, jotka palvelussa on avattu kyseisenä aikana (katso diat 9–13)
- sen työntekijän henkilötunnus, jonka tietoja on käsitelty
- Lisäksi lokitietoja voi lajitella.

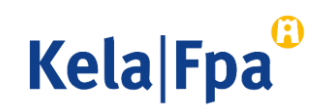

#### Lokitietojen hakutuloksia voi lajitella 1/2

#### Esimerkkinäkymä hakutuloksista:

Suomi-tunnisteen toiminnot asiointipalvelussa ajalla 26.08.2020 - 26.08.2020

#### Voit lajitella tietoja sarakkeiden otsikoista.

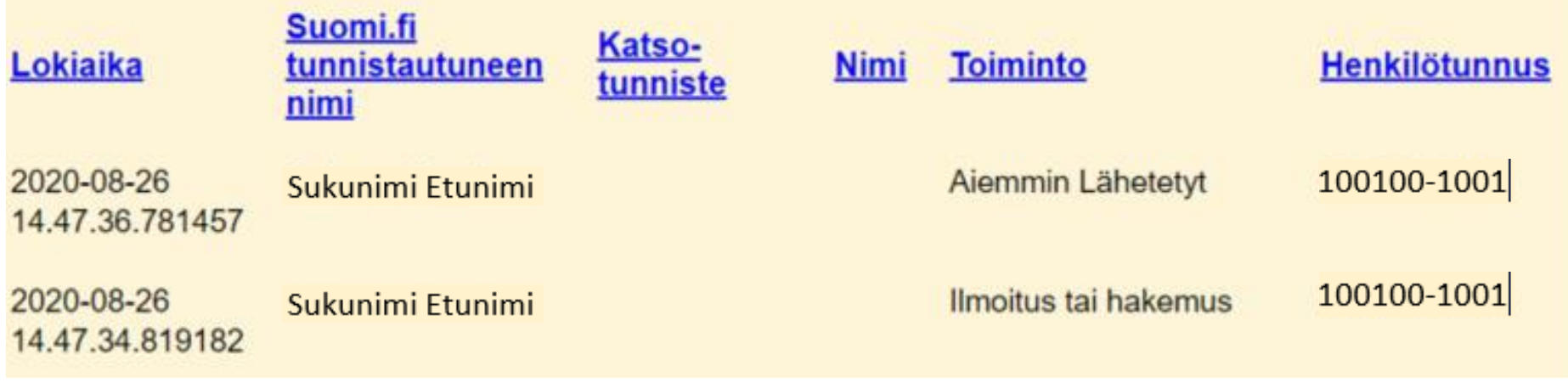

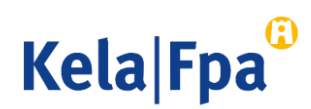

#### Lokitietojen hakutuloksia voi lajitella 2/2

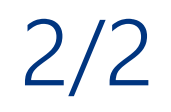

**Kela Fpa** 

- Voit lajitella hakutietojen sarakkeiden otsikoista palvelun käyttöä hakemallasi ajanjaksolla.
- Lokitietonäkymä muokkautuu sen mukaan, mitä lajitteluotsikkoa käytät.

Suomi-tunnisteen toiminnot asiointipalvelussa ajalla 26.08.2020 - 26.08.2020

Voit lajitella tietoja sarakkeiden otsikoista.

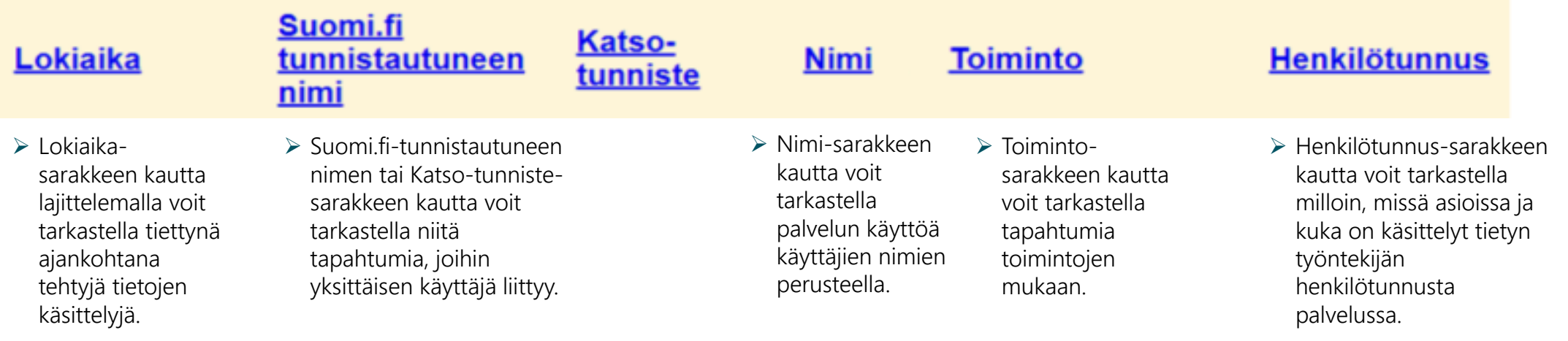

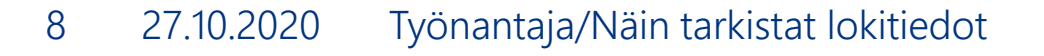

#### Lokitietojen tarkistamisessa huomioitavaa

- Seuraavilla dioilla on avattu, mitä mikäkin lokitietojen toiminto tarkoittaa.
- On hyvä huomioida, että hakemuksia tekevät käyttäjät etenevät asiointipalvelussa yleensä aloituksesta sivu kerrallaan saapumisvahvistukseen ja tulostukseen asti. Heidän tunnisteensa siis löytyvät kaikista näistä toiminnoista. Loki- ja maksutietojen tarkistaminen ovat omia toimintojaan.
- Lokitiedoista voi tarkistaa, ovatko hakemusten tekijät käsitelleet heidän vastuualueeseensa kuuluvien henkilöiden asioita.

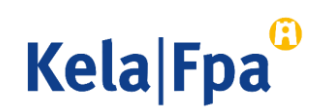

## Lokitietojen toimintojen selitteet 1/5

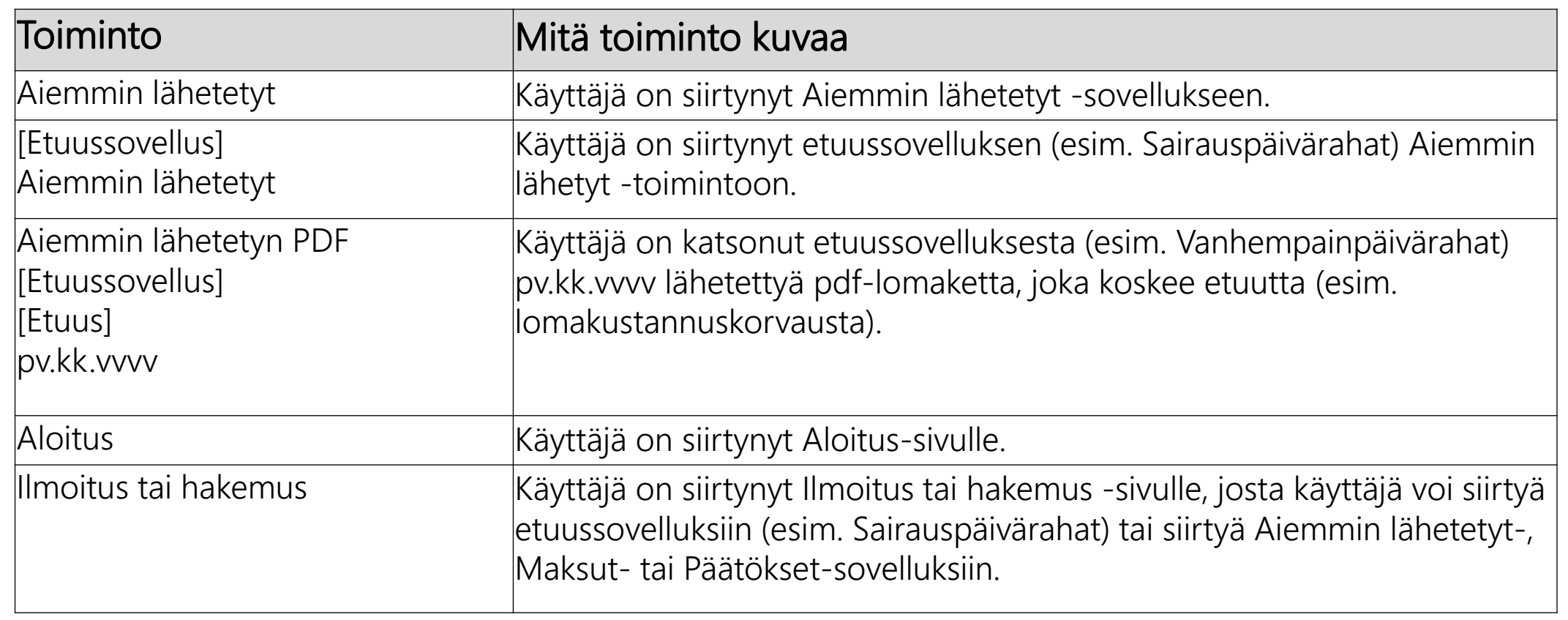

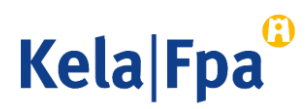

#### Lokitietojen toimintojen selitteet 2/5

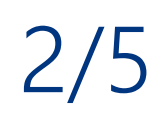

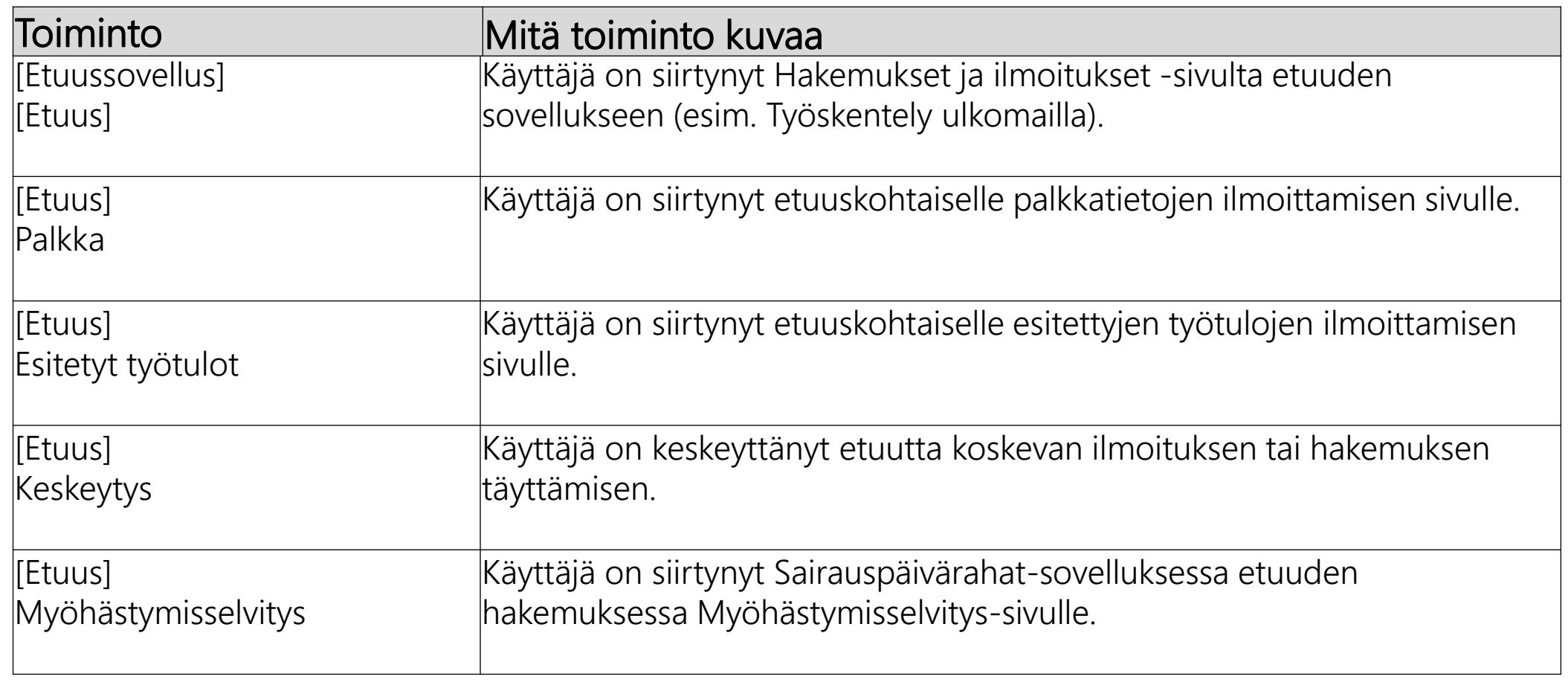

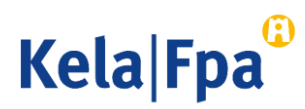

## Lokitietojen toimintojen selitteet 3/5

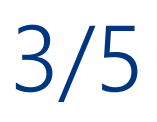

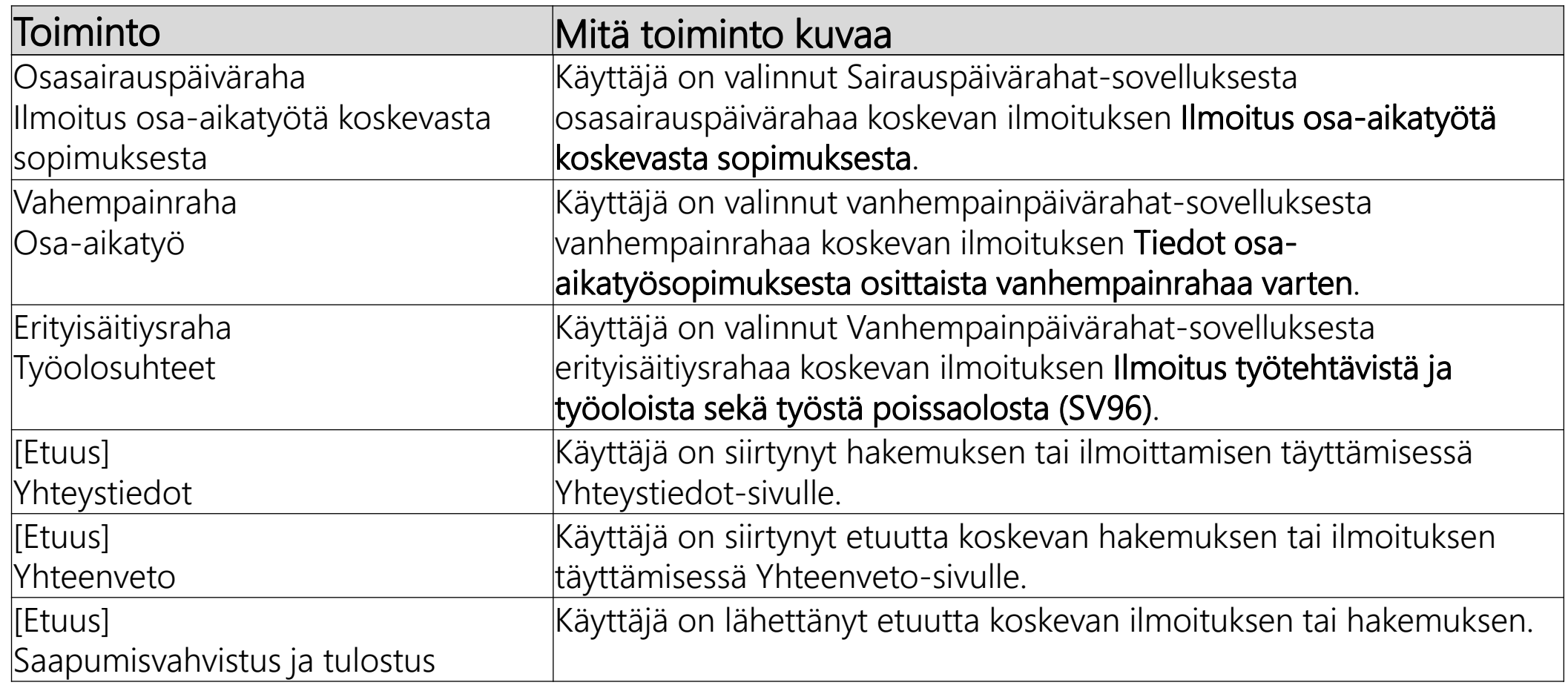

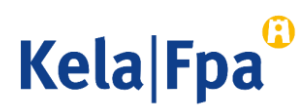

#### Lokitietojen toimintojen selitteet 4/5

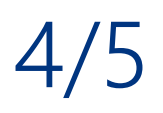

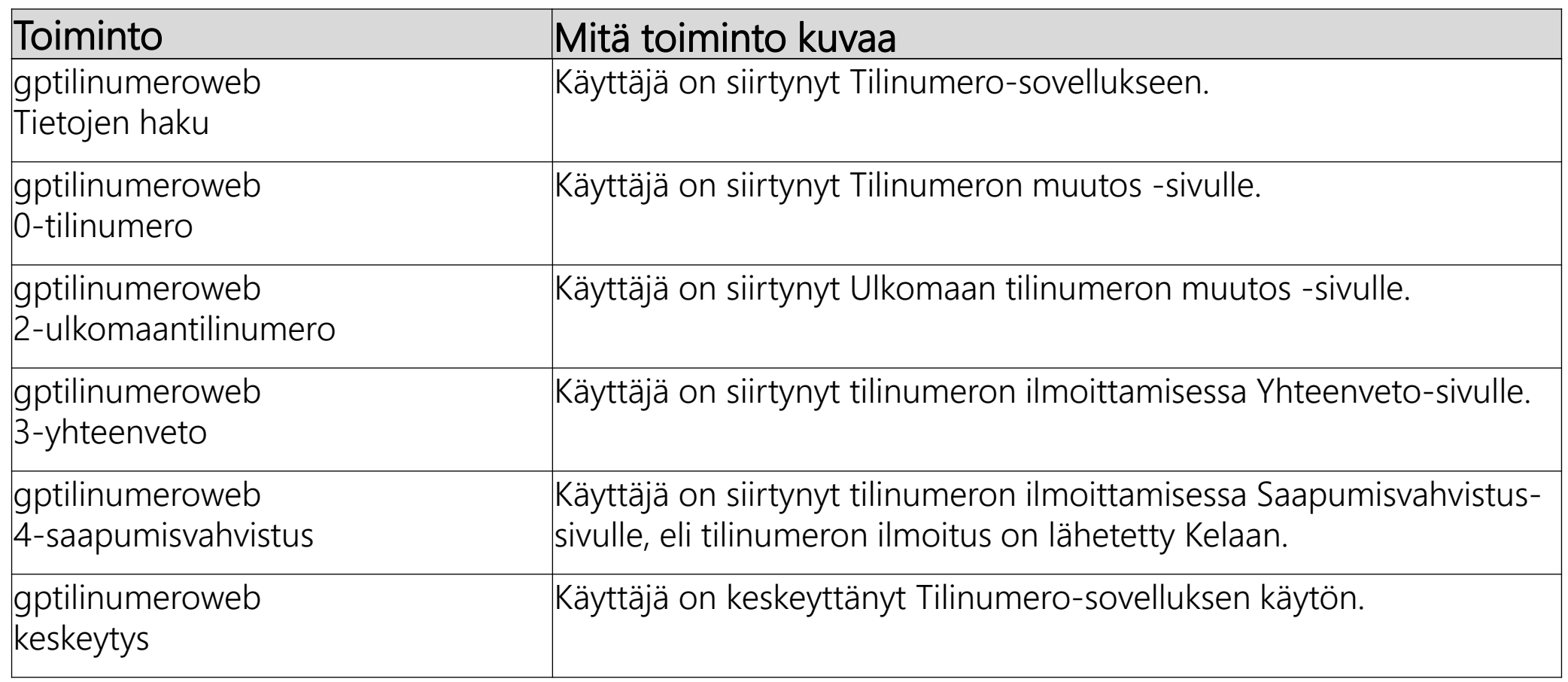

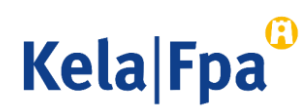

## Lokitietojen toimintojen selitteet 5/5

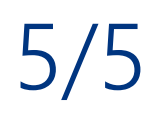

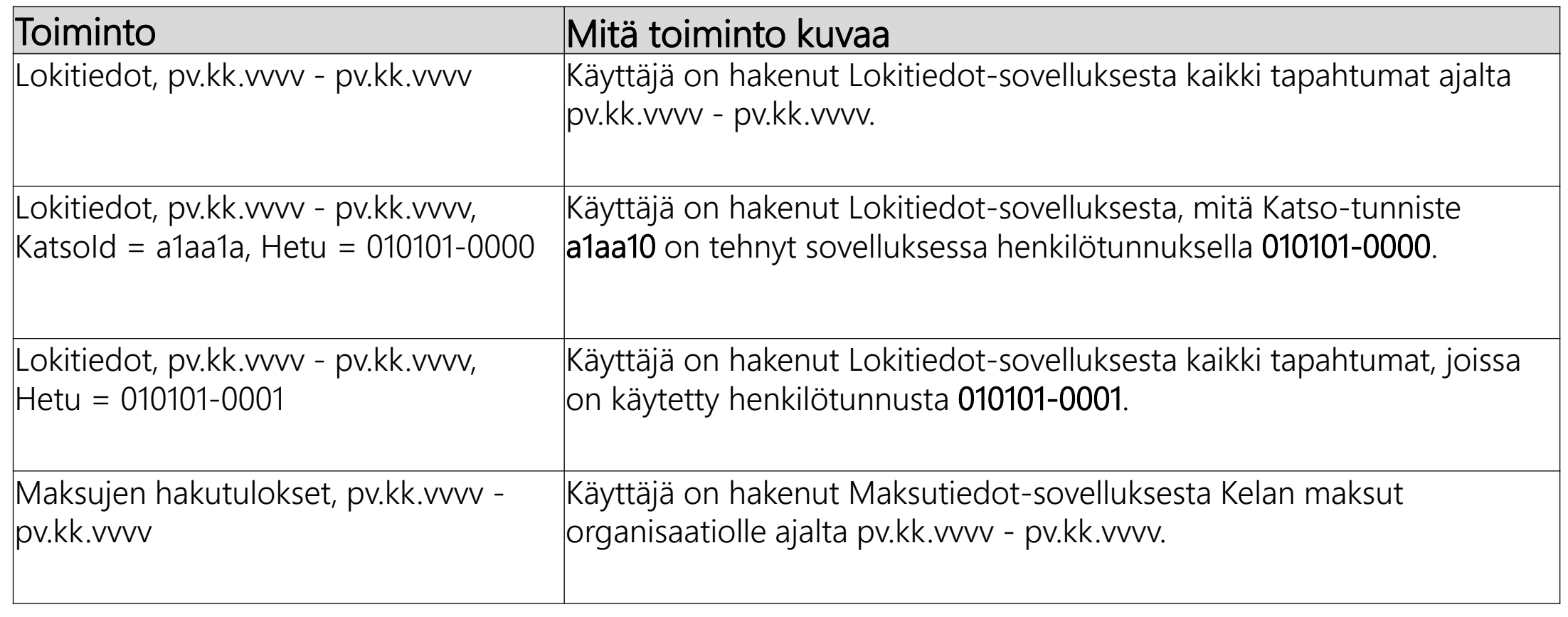

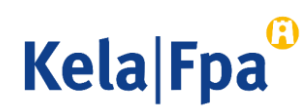

#### Kysymykset ja palautteet

- [www.kela.fi/tyonantajat](http://www.kela.fi/tyonantajat)
- [Työnantajalinja](http://www.kela.fi/yhteystiedot-tyonantajat) 020 692 241, ma–pe klo 9–16
- [Työnantajachatti](http://www.kela.fi/yhteystiedot-tyonantajat) palvelee ma-pe 9-15

Kysymykset sähköpostitse: esara(a)kela.fi Ongelmatilanteissa: tekninentuki(a)kela.fi

Tilaa sähköpostiisi uutiskirje Työnantajainfo: [www.kela.fi/uutiskirje](http://www.kela.fi/uutiskirje).

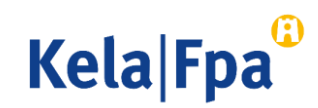

#### Muita työnantajan asiointioppaita

- [Näin haet sairauspäivärahaa työnantajalle \(](https://www.kela.fi/documents/10180/0/Ty%C3%B6nantaja%20N%C3%A4in%20ilmoitat%20suostumuksen%20s%C3%A4hk%C3%B6isten%20p%C3%A4%C3%A4t%C3%B6sten%20vastaanottoon/a4378fb8-9bfd-4e2d-951b-a018490de495)pdf)
- Näin haet vanhempainpäivärahoja työnantajalle (pdf)
- Näin ilmoitat työnantajan suostumuksen sähköiseen päätökseen (pdf)
- Näin tarkistat työnantajan päätökset asiointipalvelussa (pdf)
- [Näin saat työnantajan maksutiedot asiointipalvelusta \(](https://www.kela.fi/documents/10180/0/Ty%C3%B6nantaja+maksutiedot+tiliotteella/5f91468d-2414-493c-a0e8-8eccbea886d8)pdf)
- [Työnantajan päiväraha-asioinnin muutokset tulorekisterin takia 1](https://www.kela.fi/documents/10180/0/Ty%C3%B6nantajan%20p%C3%A4iv%C3%A4raha-asioinnin%20muutokset%20tulorekisterin%20takia%2012.1.2019/70277ab3-8fa5-4c59-970d-4cf08646bc60)2.1.2019 (pdf)
- [Näin haet Kelan etuuksia tulorekisterin kautta \(](https://www.kela.fi/documents/10180/7276260/Ty%C3%B6nantaja_N%C3%A4in+haet+Kelan+etuuksia+tulorekisterin+kautta.pdf)pdf)

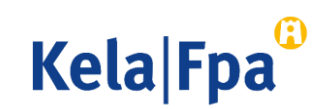

# Muut asiointioppaat työnantajalle

Katso muita oppaita osoitteessa [www.kela.fi/tyonantajat-oppaat](http://www.kela.fi/tyonantajat-oppaat)

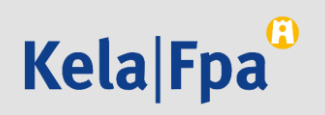